# **TaxPro Bulk PDF Signer**

**Chartered Information Systems Pvt. Ltd.**

## **Product Features**

**Chartered Information Systems Pvt. Ltd. For Demo and Details Call…**

 **Delhi Mumbai Ahmedabad Bangalore Nagpur Kolkata 011-45037177 022-65228288 079-40083529 080-40921639 0712-6638888 033-40078356**

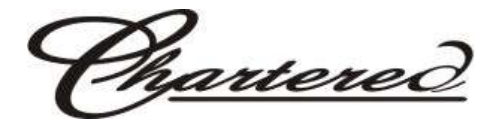

### **TaxPro – Bulk PDF Signer**

*Bulk PDF Signer* is a desktop product designed to attach digital signatures to PDF documents. The digital signature appears in-line with the PDF document making it possible to verify the signatures without using any third-party verification utility. The Acrobat Reader can be used to verify the signed PDF documents. The recipient of the digitally signed PDF document can easily read the document while checking the Integrity, Authenticity and Non-Repudiation aspects, using just the Acrobat Reader.

The tool supports bulk signing of PDF documents available in a configured input directory and the signed PDF documents are placed in the configured output directory.

Using *Bulk PDF Signer*, you can even place (display) the Digital Signature on the certain position. (Pre-defined or customized)

This tool works with any Digital Signature Certificate, available in pfx or p12 format.

## **Salient Features**

Following are the Key features of the *Bulk PDF Signer*.

- **In-Line Signing**  The tool can be used to create in-line digital signatures on PDF documents, present in the configured input folder. The signed PDF documents are moved into the output folder of user's choice. These documents can be viewed and verified, using the Adobe Acrobat Reader.
- **Eliminates need for a separate Verification Utility** This tool eliminates the need for a separate digital signature verification utility, as the signature is embedded in the PDF Document and can be easily verified by the Acrobat Reader.
- **Bulk Signing of PDF** All PDF files present in the given input directory are selected for Signing in a single shot. The Signed files are available in the Output Directory.
- **Easy Installation and User Friendly operation -** The tool can be easily installed and integrates seamlessly with the Windows environment.
- **Support for Exact Positioning of Digital Signature –** Newly launched TaxPro *Bulk Digital Signer* have support for putting Digital Signature at particular position on page. (Pre-defined or customized)
- **Positioning Can be stored –** Newly launched *Bulk Digital Signer* has support for remembering (Profile) the different X and Y positions setting done for different documents.
- **Watermark –** Watermark image can be placed at particular position on page to enhance visuals.
- **View Log -** When the tool is configured to log the Signed/unsigned into Database, an option is provided to save the log as a text file, thus providing easy viewing.
- **Support for creating Signature Appearance -** The tool can be configured to apply a given signature image to the signed PDF document. This serves the need to visually recognize a signed document when viewed or printed. For Eg:- The hand-written signature of the signer can be captured as an image and applied to the PDF Document to enhance visuals, while creating in-line Digital Signature.

Nartered

- **Extensive Configuration Manager -** The tool has an in-built configuration manager, which provides most of the important features of the tool as a Configurable parameter and helps personalize the tool's operations. The tool has the following configurable parameters
	- **-** Input/ Output Folders.
	- **-** Digital Certificate for Signing.
	- Place holder for Signer comments for Signing.
	- **-** Selection of Page number(s) where the signature should appear.
	- **-** Position of the Signature on the configured page.
	- **-** Option to Log the Errors/Success/Failure messages to a database or to a file.
	- **-** Add a Control Number to the PDF; the control number will be the Filename.
	- **-** Option to add an image as a water mark.
- **Support for Multiple Signatures -** The tool can be used to apply multiple signatures on the same PDF Document using the configured position.

**Support for Email (Provided in** *Bulk PFD Signer* **e-Mail Version) -** In the advanced version of *Bulk PDF Signer* (e-Mail Version), an option to email the signed PDF document to the appropriate receiver is also available. The tool automatically picks the input files and after digitally signing them emails them to intended recipient. **Verification and validation check**

The Signed PDF Document can be easily verified when opened with Acrobat Reader. The figure below shows a digitally signed PDF Document with an in-line signature field in the right-hand corner at the bottom of the page.

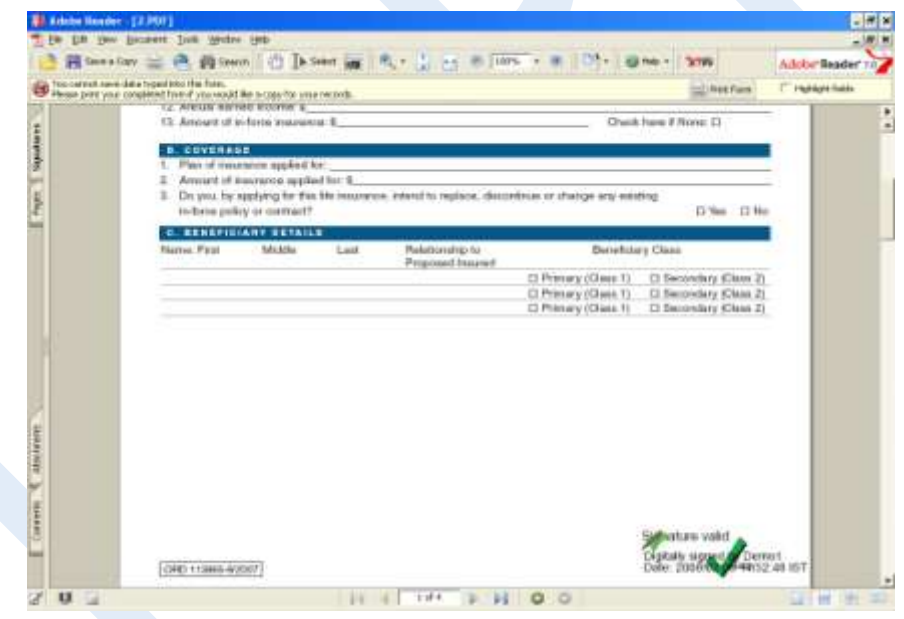

Clicking the Signature field automatically opens the signature verification screen as shown below.

Narterec

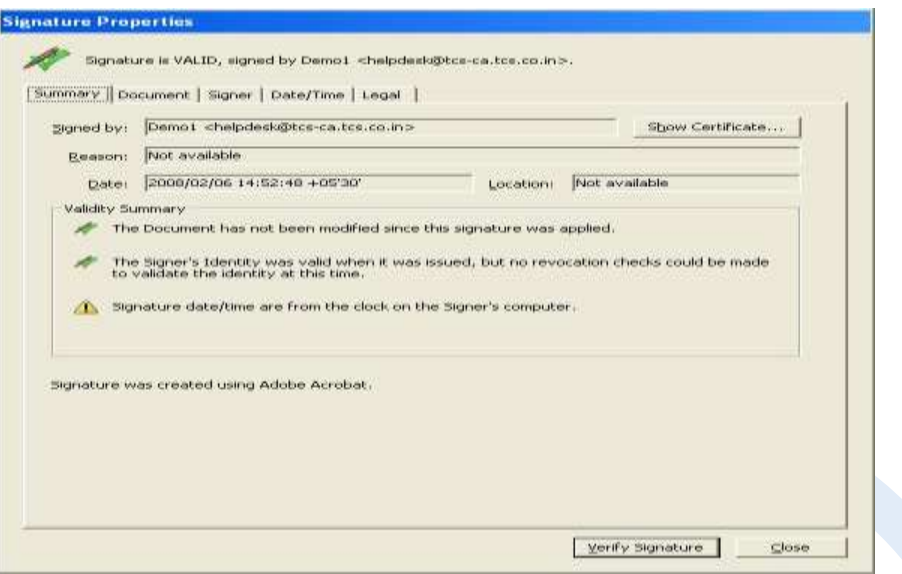

Adobe Reader verifies the following as part of data Validation and verification of Signer's Digital Certificate:

- Data Integrity
- Validity of the Signer Certificate
- Verification of Certificate Trust Chain
- Certificate Revocation checking

#### **Platforms Supported**

Windows 2000/XP/2003/Vista/7

#### **Digital Signature Certificate**

Digital Certificates serve as an identity of an individual for a certain purpose, e.g. a driving license identifies someone who can legally drive in a particular country. Likewise, a Digital Certificate can be presented electronically to prove your identity or your right to access information or services on the Internet.

Digital Certificates are the digital equivalents (i.e. electronic format) of physical or paper Certificates like your driving license, passport or membership cards.

The same reason you trust what is stated in a driving license: endorsement by the relevant authority (Department of Transport) in the form of a difficult-to-forge signature or stamp of approval. A Certifying Authority endorses digital Certificates in a similar manner. The Certifying Authority is a trusted entity that is empowered by law to issue Digital Certificates. It is responsible for vetting all applications for Digital Certificates, and once satisfied, "stamps" its difficult-toforge Digital Signature on all the Certificates it issues, attesting their validity.

Please click on the below link to download the User guide for How to use TaxPro Bulk PDF Signer.

<http://charteredinfo.com/TaxPro/FactSheets/TaxProBulk%20PDFSignerUserGuide.pdf>